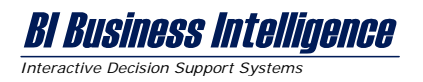

# **Web Widgets Ein Software Engineering Praktikum**

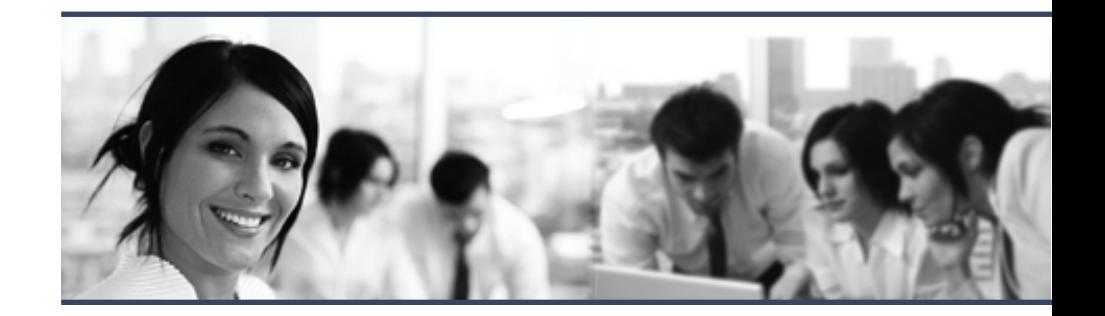

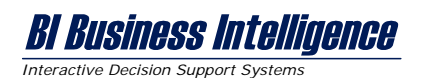

# **Inhaltsverzeichnis**

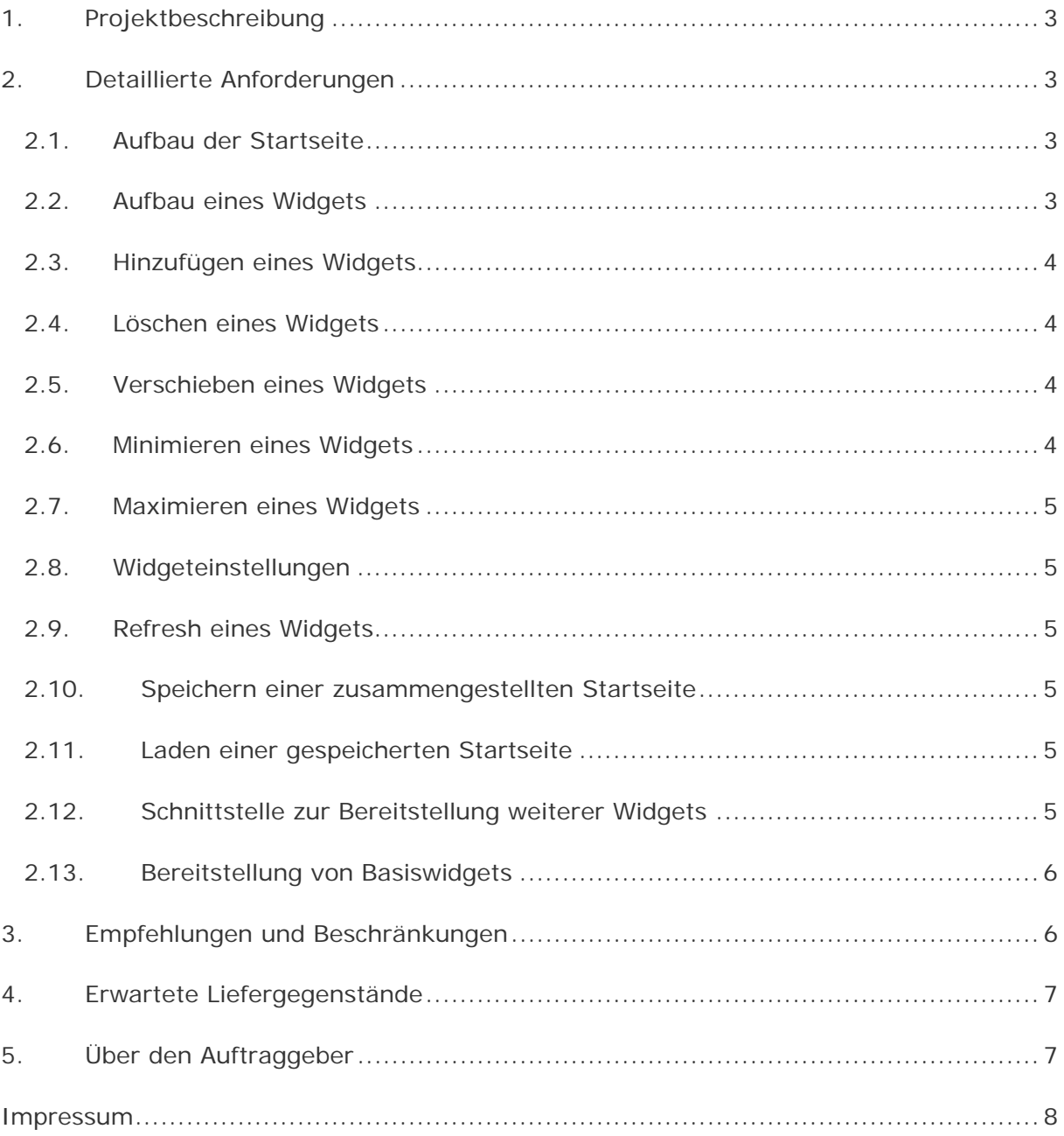

**BI Business Intelligence** *Interactive Decision Support Systems*

## **1. Projektbeschreibung**

Ziel des Projektes Web Widgets<sup>1</sup> ist eine Webanwendung, welche es dem Nutzer ermöglicht, mittels Webbrowser eine persönliche Startseite aus einer vorgegebenen Anzahl von Widgets zu erstellen und diese benannt abzuspeichern. Ein Widget versteht sich in diesem Zusammenhang als kleines Computerprogramm, welches nicht als eigenständige Anwendung betrieben, sondern in eine grafische Benutzeroberfläche oder Webseite eingebunden wird. Das Hinzufügen, Konfigurieren und Anordnen solcher Widgets auf einer zuvor noch leeren Webseite ist derzeit eine weit verbreitete und von Nutzern in weiten Teilen akzeptierte Methode zur Erstellung einer persönlichen Startseite, was nicht zuletzt durch den Erfolg von Webseiten wie iGoogle<sup>2</sup>, Netvibes<sup>3</sup> oder MyYahoo<sup>4</sup> bestätigt wird.

# **2. Detaillierte Anforderungen**

#### **2.1. Aufbau der Startseite**

Die persönliche Startseite soll aus einem Administrations- und einem Anzeigebereich bestehen. Mit Hilfe des Administrationsbereiches soll der Nutzer die Möglichkeit haben, neue Widgets hinzuzufügen, die bestehende Startseite zu speichern und eine bereits gespeicherte Startseitenkonfiguration zu laden. Der Anzeigebereich soll aus drei Spalten bestehen, welche durch vertikale Anordnung beliebig viele Widgets aufnehmen kann.

#### **2.2. Aufbau eines Widgets**

Ein Widget soll aus einem Inhalts- und einem Konfigurationsbereich bestehen. Mit Hilfe des Inhaltsbereichs soll der Inhalt des jeweiligen Widgets dargestellt werden. Im Gegensatz dazu soll der Konfigurationsbereich über einen Schließenknopf, einen Minimieren-/ Maximierenknopf, einen Einstellungsknopf und den Widgetnamen verfügen. Sowohl der Fenstername, als auch die Darstellung und der Inhalt des Inhaltsbereichs sind abhängig von der Widgetimplementierung.

-

<sup>&</sup>lt;sup>1</sup> Weite Teile der Anforderungen werden bereits durch das einzusetzende Oberflächenframework GWT-Ext abgedeckt: http://www.gwt-ext.com/demo/#portal

<sup>2</sup> http://www.google.de/ig

<sup>3</sup> http://www.netvibes.com

<sup>4</sup> http://my.yahoo.com/

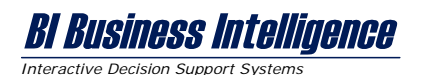

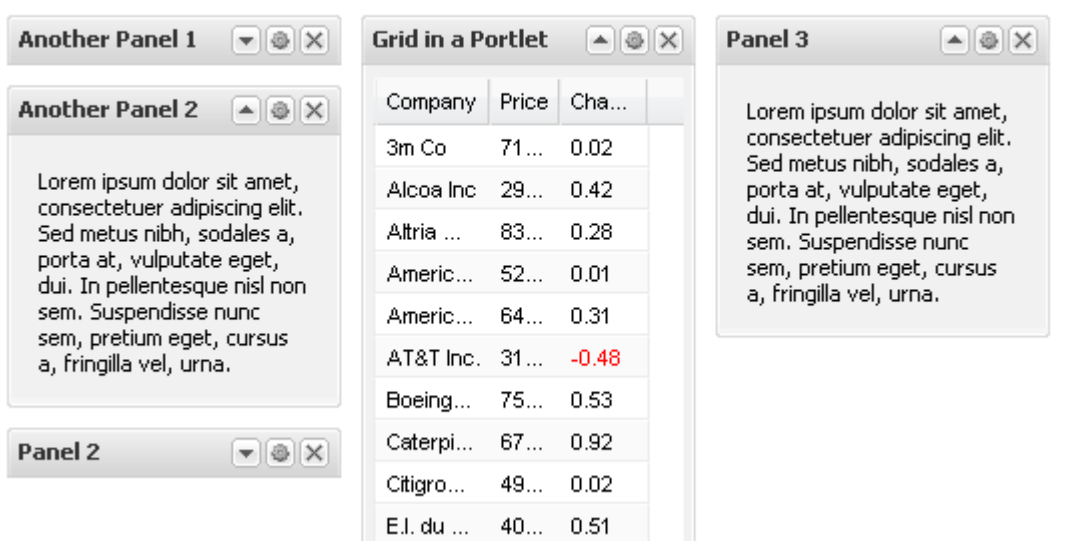

Neues Widget hinzufügen | Startseite speichern | Startseite laden

Exemplarischer Widget- und Startseitenaufbau

#### **2.3. Hinzufügen eines Widgets**

Zum Hinzufügen von Widgets ist dem Benutzer innerhalb des Konfigurationsbereiches ein Link zur Verfügung zu stellen, welcher nach Auswahl eine Übersicht über die innerhalb des Systems vorhandenen Widgets in Textform angezeigt. Nachdem sich der Nutzer für ein Widget entschieden hat, soll es zusätzlich zu den bereits vorhandenen Widgets auf der Startseite angezeigt werden.

#### **2.4. Löschen eines Widgets**

Jedes Widget soll innerhalb seines Konfigurationsbereichs über ein Schließenknopf verfügen, welcher das Widget von der Startseite entfernt.

#### **2.5. Verschieben eines Widgets**

Es soll die Möglichkeit bestehen, ein Widget mittels Drag&Drop innerhalb der Spalten und Zeilen zu verschieben.

#### **2.6. Minimieren eines Widgets**

Befindet sich ein Widget im maximierten Zustand (Inhaltsbereich und Konfigurationsbereich ist sichtbar), so soll nach Klick auf den Minimierenknopf das Widget auf seinen Konfigurationsbereich reduziert werden.

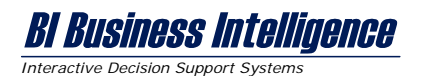

#### **2.7. Maximieren eines Widgets**

Befindet sich ein Widget im minimierten Zustand (nur der Konfigurationsbereich ist sichtbar), so soll nach Klick auf den Maximierenknopf das Widget um seinen Inhaltsbereich erweitert werden.

#### **2.8. Widgeteinstellungen**

Jedes Widget soll über einen Einstellungsbereich verfügen, welcher nach Klick auf den Einstellungsknopf innerhalb des Widgetkonfigurationsbereichs eingeblendet wird. Die Darstellung und der Inhalt des Einstellungsbereichs sind abhängig von der Widgetimplementierung.

#### **2.9. Refresh eines Widgets**

Innerhalb des Widgetkonfigurationsbereichs ist ein Knopf zur Verfügung zu stellen, der den Zustand des Widgets aktualisiert.

#### **2.10. Speichern einer zusammengestellten Startseite**

Dem Nutzer ist innerhalb des Administrationsbereichs der Startseite ein Link zur Verfügung zu stellen, welcher nach Auswahl eine Textbox zum benannten Speichern einblendet. Beim Speichern sind die Widgetposition und die Widgetkonfiguration für jedes Widget unter einem vom Nutzer angegebenen Namen innerhalb einer relationalen Datenbank abzuspeichern. Eine Trennung nach Nutzern ist nicht vorzusehen, es kann somit jeder Nutzer die Konfiguration anderer Nutzer überschreiben.

#### **2.11. Laden einer gespeicherten Startseite**

Dem Nutzer ist innerhalb des Administrationsbereichs der Startseite ein Link zur Verfügung zu stellen, welcher nach Auswahl eine Selektbox mit bereits abgespeicherten Oberflächenkonfigurationen einblendet. Eine Trennung nach Nutzern ist nicht vorzusehen, es kann somit jeder Nutzer die Konfiguration anderer Nutzer laden.

#### **2.12. Schnittstelle zur Bereitstellung weiterer Widgets**

Um auch Fremdanbietern die Widgetentwicklung zu ermöglichen ist ein Interface zu definieren, welches nach korrekter Implementierung die Verwendung des Widgets innerhalb der Anwendung garantiert. Vorstellbar wären folgende Methoden:

- public String getContentHTML();
- public String getConfigHTML();
- public String getCaption();
- public String getDescription();
- public void onAddWidget();
- public void onRemoveWidget();
- public void onMinimizeWidget();

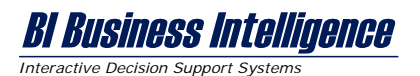

- public void onMaximizeWidget();
- public void onRearrangeWidget();
- public void onRefreshWidget();
- public Configuration getConfiguration();
- public void setConfiguration(Configuration conf);

Es ist im Weiteren ein Algorithmus zu implementieren, der die auf dem Server vorhandenen Klassen nach Widget Interface Implementierungen durchsucht um so die Auswahlmöglichkeit beim Hinzufügen eines Widgets bereitzustellen.

#### **2.13. Bereitstellung von Basiswidgets**

Um die Implementierung der Webanwendung zu testen sind zum einen drei der fünf unten aufgeführten und zum anderen drei auf eigenen Ideen basierende Widgets unter Verwendung des zuvor definierten Interfaces zu implementieren:

- **HTML Widget**: Dieses Widget nimmt innerhalb des Einstellungsbereichs einen HTML String entgegen und zeigt diesen innerhalb des Inhaltsbereichs des Widgets unter Beachtung des Markups an.
- **RSS Widget**: Dieses Widget nimmt innerhalb des Einstellungsbereichs eine RSS Feed URL entgegen und zeigt den Inhalt des Feeds innerhalb des Inhaltsbereichs an. Nach betätigen des Refreshknopfes ist der RSS Feed neu einzulesen.
- **Datumswidget**: Dieses Widget nimmt innerhalb des Einstellungsbereichs die Zeitzone des Nutzers entgegen und zeigt innerhalb des Inhaltsbereichs das aktuelle Datum inklusive Uhrzeit an.
- **Wetterwidget**: Dieses Widget nimmt innerhalb des Einstellungsbereichs die Stadt und das Land entgegen und zeigt innerhalb des Inhaltsbereichs das Aktuelle Wetter und die Vorhersage für die nächsten drei Tag an.
- **Flickrwidget**: Dieses Widget nimmt innerhalb des Einstellungsbereichs ein Suchbegriff entgegen und stellt innerhalb des Inhaltsbereichs die Suchtreffer als Miniaturübersicht dar.

## **3. Empfehlungen und Beschränkungen**

Das Projekt ist unter folgenden Empfehlungen und Beschränkungen zu implementieren:

- **Einzusetzende Programmiersprache:** Sun Java<sup>5</sup> 1.5
- Einzusetzendes Oberflächenframework: GWT-Ext<sup>6</sup> 2.0.x
- **Einzusetzendes Persistenzframework**: Hibernate<sup>7</sup> 3.2.x

5 http://java.sun.com/

 $\overline{a}$ 

6 http://gwt-ext.com/

7 http://www.hibernate.org/

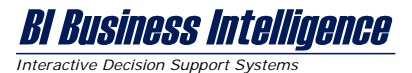

- Einzusetzender Webserver: Apache Tomcat<sup>8</sup> 5.5.x
- **Einzusetzendes Loggingframework**: Apache log4j 1.29
- **Empfohlene Entwicklungsumgebung**: Eclipse 3.4 IDE for Java EE Developers<sup>10</sup>
- **Empfohlenes Plugin zur GWT Entwicklung: Cypal Studio<sup>11</sup>**

### **4. Erwartete Liefergegenstände**

Der Umfang und der detaillierte Inhalt der Liefergegenstände wird unter beiderseitiger Absprache zu Projektbeginn geklärt. Folgende Liefergegenstände werden erwartet:

- **LFG-01**: Pflichtenheft
- **LFG-02**: Geschäftsprozess-, Daten- und Objektmodell
- **LFG-03**: Spezifikation
- **LFG-04**: Datenentwurf
- **LFG-05**: Testplanung
- **LFG-06**: Realisierte Komponenten
- **LFG-07**: Dokumentation

## **5. Über den Auftraggeber**

Die Business Intelligence GmbH (BI) ist ein kompetenter IT-Dienstleister mit Stammsitz in Leipzig. Seit seiner Gründung 1998 ist BI ein inhabergeführtes Unternehmen, welches andere Unternehmen bei der Realisierung anspruchsvoller IT-Projekte unterstützt.

Innerhalb der zentralen Geschäftsbereichen: Data Warehouse/Business Intelligence, Portallösungen und Daten Management bietet BI ein breites Spektrum an Beratungsleistungen, Lösungen und Produkten. Dabei sieht BI sich vor allem als zuverlässigen Systemintegrator, welcher seine Kunden individuell zugeschnittene Lösungsansätze und professionelle Implementierungen garantiert. Im Bereich Portallösungen arbeitet BI vor allem für eine Vielzahl an Kunden aus dem Gasmarkt und bietet diesen unter anderem mit Trilith™, ein Web Application Framework als Basis für zahlreiche gaswirtschaftliche Softwarelösungen, welche Netzbetreiber, Speicherbetreiber und Gashändler bei der Abwicklung ihrer Geschäftsprozesse unterstützen. Die Lösungen sind fest bei fast allen Gasversorgungsunternehmen etabliert und somit flächendeckend am Markt im Einsatz.

-

- 10 http://www.eclipse.org/
- 11 http://code.google.com/p/cypal-studio/

<sup>&</sup>lt;sup>8</sup> http://tomcat.apache.org/

<sup>9</sup> http://logging.apache.org/log4j/

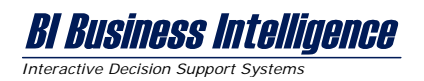

## **Impressum**

Herausgeber: BI Business Intelligence GmbH August-Bebel-Straße 44 D-04275 Leipzig

> Telefon: +49 341 30383-35 Telefax: +49 341 30383-52

E-Mail: kontakt@bi-web.de Internet: www.bi-web.de

#### Inhaltlich Verantwortlicher: Gruß, Tobias

Application Developer

E-Mail: gruss@bi-web.de

© 2008 für alle Inhalte: Alle in diesem Dokument veröffentlichten Inhalte (z. B. Texte, Grafiken und Bilder) sind Eigentum der BI Business Intelligence GmbH und urheberrechtlich geschützt. Die Reproduktion einzelner Inhalte ist nur unter Angabe der Quelle zulässig. Die Quellenangabe hat deutlich zu erfolgen und bei Onlinemedien inklusive Hyperlink auf unsere Homepage www.bi-web.de. Jegliche Änderungen, Veröffentlichungen und Weiterleitungen von einzelnen Inhalten bedürfen der vorherigen Zustimmung durch die BI Business Intelligence GmbH.